<span id="page-0-1"></span><span id="page-0-0"></span>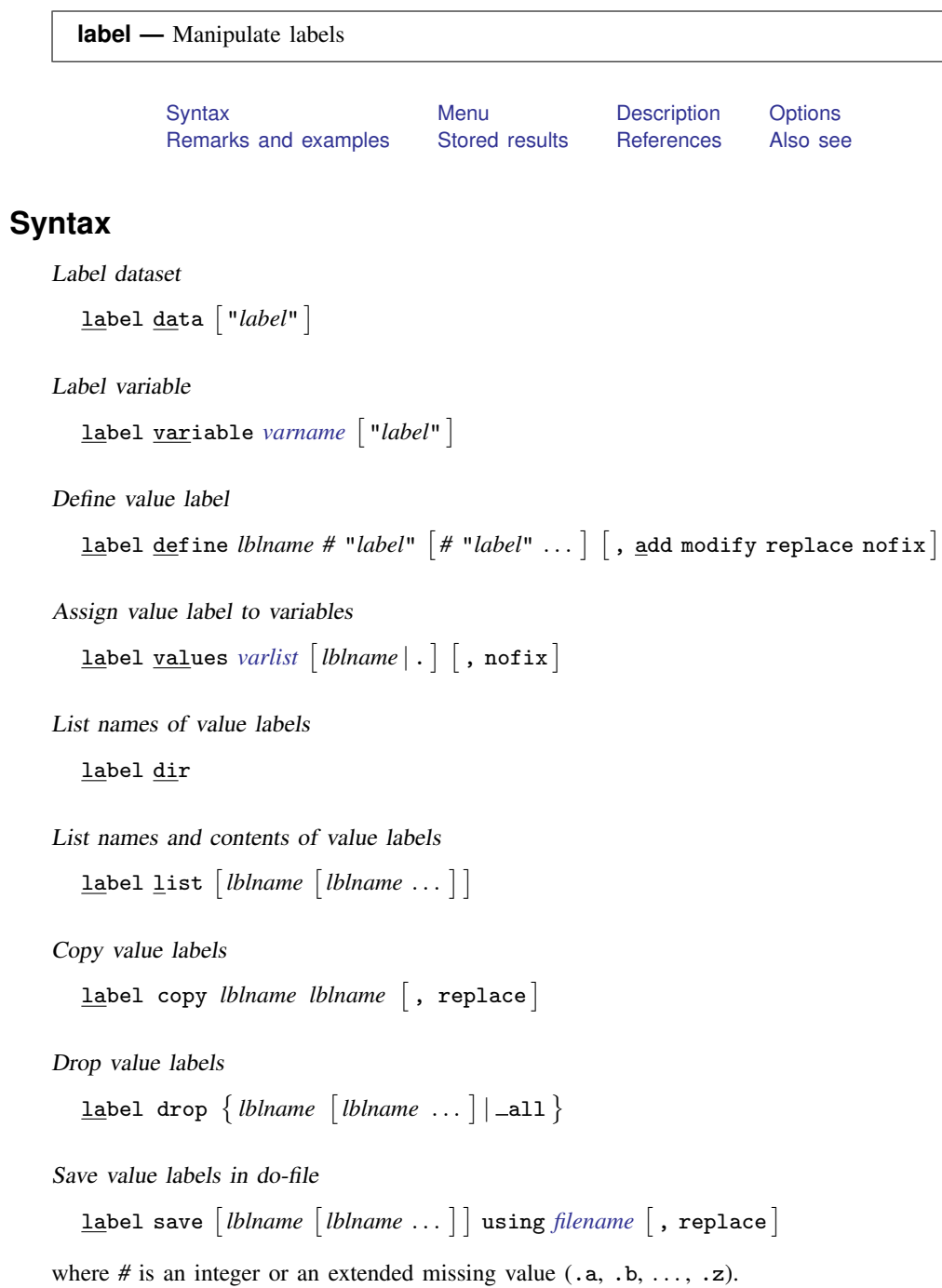

# <span id="page-1-0"></span>**Menu**

## **label data**

Data  $>$  Data utilities  $>$  Label utilities  $>$  Label dataset

## **label variable**

Data > Variables Manager

## **label define**

Data  $>$  Variables Manager

### **label values**

Data  $>$  Variables Manager

### **label list**

Data  $>$  Data utilities  $>$  Label utilities  $>$  List value labels

### **label copy**

Data  $>$  Data utilities  $>$  Label utilities  $>$  Copy value labels

### **label drop**

Data > Variables Manager

## **label save**

<span id="page-1-1"></span>Data  $>$  Data utilities  $>$  Label utilities  $>$  Save value labels as do-file

# **Description**

label data attaches a label (up to 80 characters) to the dataset in memory. Dataset labels are displayed when you use the dataset and when you describe it. If no label is specified, any existing label is removed.

label variable attaches a label (up to 80 characters) to a variable. If no label is specified, any existing variable label is removed.

label define defines a list of up to 65,536 (1,000 for Small Stata) associations of integers and text called value labels. Value labels are attached to variables by label values.

label values attaches a value label to *[varlist](http://www.stata.com/manuals13/u11.pdf#u11.4varlists)*. If . is specified instead of *lblname*, any existing value label is detached from that *varlist*. The value label, however, is not deleted. The syntax label values *[varname](http://www.stata.com/manuals13/u11.pdf#u11.3Namingconventions)* (that is, nothing following the *varname*) acts the same as specifying the .. Value labels may be up to 32,000 characters long.

label dir lists the names of value labels stored in memory.

label list lists the names and contents of value labels stored in memory.

label copy makes a copy of an existing value label.

label drop eliminates value labels.

label save saves value labels in a do-file. This is particularly useful for value labels that are not attached to a variable because these labels are not saved with the data.

See [D] [label language](http://www.stata.com/manuals13/dlabellanguage.pdf#dlabellanguage) for information on the label language command.

# <span id="page-2-0"></span>**Options**

- add allows you to add  $# \leftrightarrow$ *label* correspondences to *lblname*. If add is not specified, you may create only new *lblnames*. If add is specified, you may create new *lblnames* or add new entries to existing *lblnames*.
- modify allows you to modify or delete existing *#*↔ *label* correspondences and add new correspondences. Specifying modify implies add, even if you do not type the add option.
- replace, with label define, allows an existing value label to be redefined. replace, with label copy, allows an existing value label to be copied over. replace, with label save, allows *[filename](http://www.stata.com/manuals13/u11.pdf#u11.6Filenamingconventions)* to be replaced.
- nofix prevents display formats from being widened according to the maximum length of the value label. Consider label values myvar mylab, and say that myvar has a %9.0g display format right now. Say that the maximum length of the strings in mylab is 12 characters. label values would change the format of myvar from %9.0g to %12.0g. nofix prevents this.

nofix is also allowed with label define, but it is relevant only when you are modifying an existing value label. Without the nofix option, label define finds all the variables that use this value label and considers widening their display formats. nofix prevents this.

# <span id="page-2-1"></span>**Remarks and examples [stata.com](http://stata.com)**

See [U[\] 12.6 Dataset, variable, and value labels](http://www.stata.com/manuals13/u12.pdf#u12.6Dataset,variable,andvaluelabels) for a complete description of labels. This entry deals only with details not covered there.

label dir lists the names of all defined value labels. label list displays the contents of a value label.

## Example 1

Although describe shows the names of the value labels, those value labels may not exist. Stata does not consider it an error to label the values of a variable with a nonexistent label. When this occurs, Stata still shows the association on describe but otherwise acts as if the variable's values are unlabeled. This way, you can associate a value label name with a variable before creating the corresponding label. Similarly, you can define labels that you have not yet used.

```
. use http://www.stata-press.com/data/r13/hbp4
. describe
Contains data from http://www.stata-press.com/data/r13/hbp4.dta
 obs: 1,130
vars: 7 22 Jan 2013 11:12
size: 19,210
           storage display value<br>type format label
variable name type format label variable label
id str10 %10s Record identification number
city byte %8.0g<br>vear int %8.0g
year int %8.0g
age_grp byte %8.0g
race byte %8.0g
hbp byte %8.0g<br>female byte %8.0g
female byte %8.0g sexlbl
```
Sorted by:

The dataset is using the value label sexlbl. Let's define the value label yesno:

```
. label define yesno 0 "no" 1 "yes"
```
label dir shows you the labels that you have actually defined:

```
. label dir
yesno
sexlbl
```
We have two value labels stored in memory: yesno and sexlbl.

We can display the contents of a value label with the label list command:

```
. label list yesno
yesno:
           0 no
           1 yes
```
The value label yesno labels the values 0 as no and 1 as yes.

If you do not specify the name of the value label on the label list command, Stata lists all the value labels:

```
. label list
yesno:
            0 no
            1 yes
sexlbl:
            0 male
            1 female
```
## □ Technical note

Because Stata can have more value labels stored in memory than are actually used in the dataset, you may wonder what happens when you save the dataset. Stata stores only those value labels actually associated with variables.

◁

□

When you use a dataset, Stata eliminates all the value labels stored in memory before loading the dataset.

You can add new codings to an existing value label by using the add option with the label define command. You can modify existing codings by using the modify option. You can redefine a value label by specifying the replace option.

## Example 2

The label yesno codes 0 as no and 1 as yes. You might wish later to add a third coding: 2 as maybe. Typing label define with no options results in an error:

```
. label define yesno 2 maybe
label yesno already defined
r(110);
```
If you do not specify the add, modify, or replace options, label define can be used only to create new value labels. The add option lets you add codings to an existing label:

```
. label define yesno 2 maybe, add
. label list yesno
yesno:
           0 no
           1 yes
           2 maybe
```
Perhaps you have accidentally mislabeled a value. For instance, 2 may not mean "maybe" but may instead mean "don't know". add does not allow you to change an existing label:

```
. label define yesno 2 "don't know", add
invalid attempt to modify label
r(180);
```
Instead, you would specify the modify option:

```
. label define yesno 2 "don't know", modify
. label list yesno
yesno:
           0 no
           1 yes
           2 don't know
```
In this way, Stata attempts to protect you from yourself. If you type label define with no options, you can only create a new value label— you cannot accidentally change an existing one. If you specify the add option, you can add new labels to a label, but you cannot accidentally change any existing label. If you specify the modify option, which you may not abbreviate, you can change any existing label.

You can even use the modify option to eliminate existing labels. To do this, you map the numeric code to a null string, that is, "":

```
. label define yesno 2 "", modify
. label list yesno
yesno:
           0 no
           1 yes
```
◁

You can eliminate entire value labels by using the label drop command.

## Example 3

We currently have two value labels stored in memory—sexlbl and yesno—as shown by the label dir command:

. label dir yesno sexlbl

The dataset that we have in memory uses only one of the labels—sexlbl. describe reports that yesno is not being used:

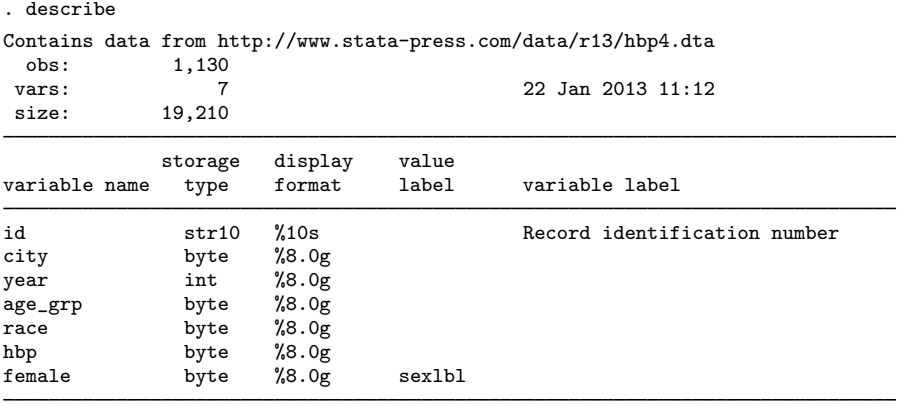

Sorted by:

We can eliminate the yesno label by typing

```
. label drop yesno
. label dir
sexlbl
```
We could eliminate *all* the value labels in memory by typing

. label drop \_all . label dir

The value label sexlbl, which no longer exists, was associated with the variable female. Even after dropping the value label, sexlbl is still associated with the variable:

```
. describe
Contains data from http://www.stata-press.com/data/r13/hbp4.dta
 obs: 1,130<br>vars: 7
 vars: 7 7 22 Jan 2013 11:12<br>size: 19.210
              size: 19,210
              storage display value<br>tvpe format label
variable name type format label variable label
id str10 %10s Record identification number<br>city byte %8.0g
                byte %8.0g<br>int %8.0g
year int %8.0g<br>age_grp byte %8.0g
age_grp byte<br>race byte
race byte %8.0g<br>hbp byte %8.0g
                byte %8.0g<br>byte %8.0g
female byte %8.0g sexlbl
```
Sorted by:

Stata does not mind if a nonexistent value label is associated with a variable. When Stata uses such a variable, it simply acts as if the variable is not labeled:

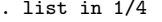

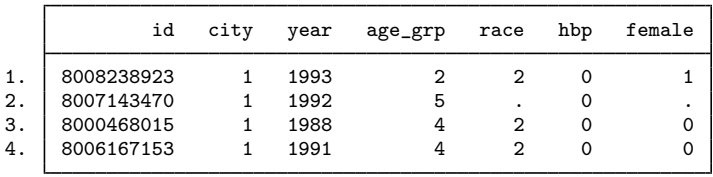

The label save command creates a do-file containing label define commands for each label you specify. If you do not specify the *lblnames*, all value labels are stored in the file. If you do not specify the extension for *filename*, .do is assumed.

# Example 4

label copy is useful when you want to create a new value label that is similar to an existing value label. For example, assume that we currently have the value label yesno in memory:

```
. label list yesno
yesno:
           1 yes
           2 no
```
Assume that we have some variables in our dataset coded with 1 and 2 for "yes" and "no" and that we have some other variables coded with 1 for "yes", 2 for "no", and 3 for "maybe".

We could make a copy of label yesno and then add the new coding to that copy:

```
. label copy yesno yesnomaybe
. label define yesnomaybe 3 "maybe", add
. label list
yesnomaybe:
           1 yes
           2 no
           3 maybe
yesno:
           1 yes
           2 no
```
◁

 $\triangleleft$ 

## Example 5

Labels are automatically stored with your dataset when you save it. Conversely, the use command drops all labels before loading the new dataset. You may occasionally wish to move a value label from one dataset to another. The label save command allows you to do this.

For example, assume that we currently have the value label yesnomaybe in memory:

```
. label list yesnomaybe
yesnomaybe:
           1 yes
           2 no
           3 maybe
```
We have a dataset stored on disk called survey.dta to which we wish to add this value label. We might use survey and then retype the label define yesnomaybe command. Retyping the label would not be too tedious here but if the value label in memory mapped, say, the 50 states of the United States, retyping it would be irksome. label save provides an alternative:

. label save yesnomaybe using ynfile file ynfile.do saved

Typing label save yesnomaybe using ynfile caused Stata to create a do-file called ynfile.do containing the definition of the yesnomaybe label.

To see the contents of the file, we can use the type command:

```
. type ynfile.do
  label define yesnomaybe 1 '"yes"', modify
  label define yesnomaybe 2 '"no"', modify
  label define yesnomaybe 3 '"maybe"', modify
We can now use our new dataset, survey.dta:
   . use survey
  (Household survey data)
   . label dir
```
Using the new dataset causes Stata to eliminate all value labels stored in memory. The label yesnomaybe is now gone. Because we saved it in the file ynfile.do, however, we can get it back by typing either do ynfile or run ynfile. If we type do, we will see the commands in the file execute. If we type run, the file will execute silently:

```
. run ynfile
. label dir
yesnomaybe
```
The label is now restored just as if we had typed it from the keyboard.

 $\blacktriangleleft$ 

# □ Technical note

You can also use the label save command to more easily edit value labels. You can save a label in a file, leave Stata and use your word processor or editor to edit the label, and then return to Stata. Using do or run, you can load the edited values.

 $\Box$ 

# <span id="page-7-0"></span>**Stored results**

label list stores the following in  $r()$ :

Scalars

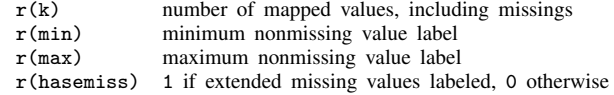

label dir stores the following in  $r()$ :

<span id="page-8-0"></span>Macros

r(names) names of value labels

# **References**

- Gleason, J. R. 1998a. [dm56: A labels editor for Windows and Macintosh](http://www.stata.com/products/stb/journals/stb43.pdf). Stata Technical Bulletin 43: 3–6. Reprinted in Stata Technical Bulletin Reprints, vol. 8, pp. 5–10. College Station, TX: Stata Press.
- . 1998b. [dm56.1: Update to labedit](http://www.stata.com/products/stb/journals/stb51.pdf). Stata Technical Bulletin 51: 2. Reprinted in Stata Technical Bulletin Reprints, vol. 9, p. 15. College Station, TX: Stata Press.

Long, J. S. 2009. [The Workflow of Data Analysis Using Stata](http://www.stata-press.com/books/wdaus.html). College Station, TX: Stata Press.

- Weesie, J. 1997. [dm47: Verifying value label mappings.](http://www.stata.com/products/stb/journals/stb37.pdf) Stata Technical Bulletin 37: 7-8. Reprinted in Stata Technical Bulletin Reprints, vol. 7, pp. 39–40. College Station, TX: Stata Press.
- . 2005a. [Value label utilities: labeldup and labelrename.](http://www.stata-journal.com/sjpdf.html?articlenum=dm0012) Stata Journal 5: 154–161.
- <span id="page-8-1"></span>. 2005b. [Multilingual datasets.](http://www.stata-journal.com/sjpdf.html?articlenum=dm0013) Stata Journal 5: 162-187.

# **Also see**

- [D] [label language](http://www.stata.com/manuals13/dlabellanguage.pdf#dlabellanguage) Labels for variables and values in multiple languages
- [D] [labelbook](http://www.stata.com/manuals13/dlabelbook.pdf#dlabelbook) Label utilities
- [D] [encode](http://www.stata.com/manuals13/dencode.pdf#dencode) Encode string into numeric and vice versa
- [D] [varmanage](http://www.stata.com/manuals13/dvarmanage.pdf#dvarmanage) Manage variable labels, formats, and other properties
- [U[\] 12.6 Dataset, variable, and value labels](http://www.stata.com/manuals13/u12.pdf#u12.6Dataset,variable,andvaluelabels)